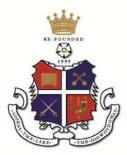

**Ripon Grammar School** 

Helping shape the future since 1555

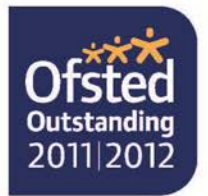

Re-founded 1555

From the headmaster

10 October 2014

## Dear Parents

## Re: SHAREPOINT - AN ELECTRONIC TEACHING SYSTEM FOR STORING LEARNING RESOURCES

'SharePoint' has been installed on the school's IT network over the summer. This is an electronic system to share teaching and learning resources for different departments and can be accessed from home, and in school, by all students. All subject departments, including careers and the library, have a section on 'SharePoint' and worksheets, power-point presentations and web-links are placed on 'SharePoint' for students to access in order to assist in their learning. Should your son or daughter be off school, teaching resources can be accessed directly from home or on a suitable mobile device. The advantage of 'SharePoint' over the previous 'shared resources' system is that there is much greater functionality, documents can be worked on 'live' and the log-on from home is identified to that in school.

I am aware that some students have not gained access from home, although the majority have. The IT department continually works on improving home access for all students although sometimes the issues lie with broadband access and computer set-up at home. To gain access to all features, 'SharePoint' should be accessed through 'Internet Explorer'. This requires a few additional set-up steps on your home computer. These steps are outlined in a 'Guide for Home Access' on the 'SharePoint' home page. 'SharePoint' also works with 'Google Chrome', 'Firefox' and 'Safari' but some 'SharePoint' features are limited when using these web browsers. Mac users will be able to access 'SharePoint' but functionality may be limited.

The 'SharePoint' facility is still being developed and will continue to be so over the year. All departments have materials on 'SharePoint' although progress differs between departments in terms of material.

If you do have any issues, please email sharepoint@ripongrammar.co.uk and we will endeavour to help.

## Summary

To access 'SharePoint' in school: All programmes\core programmes\sharepoint To access 'SharePoint' from home: Go to the school website and find the 'Portico' tab. Click on this and then use your username and password to access the resources in 'Sharepoint' as well as your own area on the school network.

Yours sincerely

ML Plarman

M L Pearman Headmaster

Healthy School

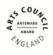

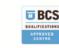

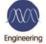

Headmaster: Martin Pearman, MA(Oxon), CChem, FRSC Address: Clotherholme Road, Ripon, North Yorkshire HG4 2DG Telephone: (01765) 602647 Facsimile: (01765) 606388 Email: admin@ripongrammar.co.uk Website: www.ripongrammar.co.uk

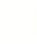

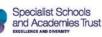

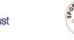